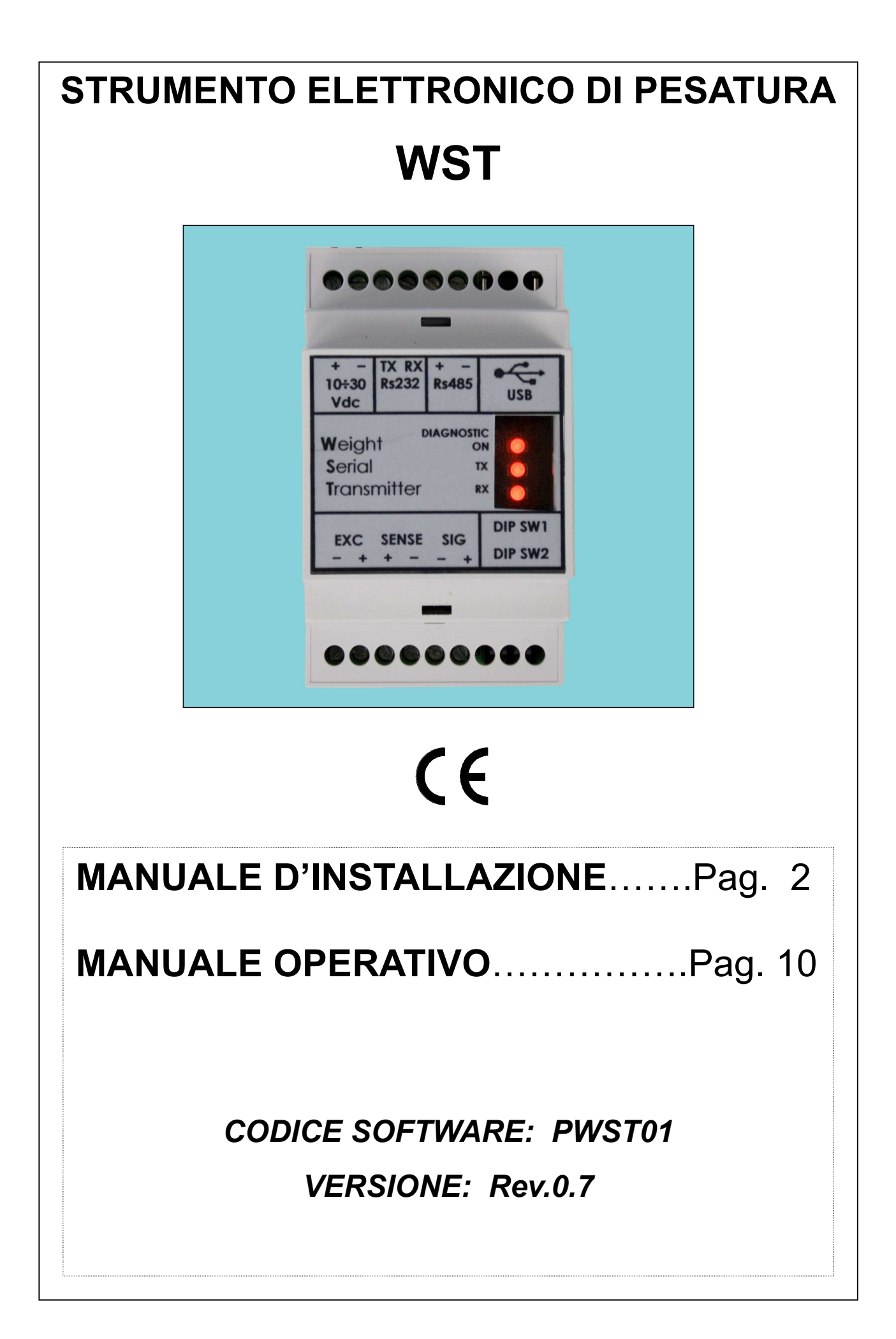

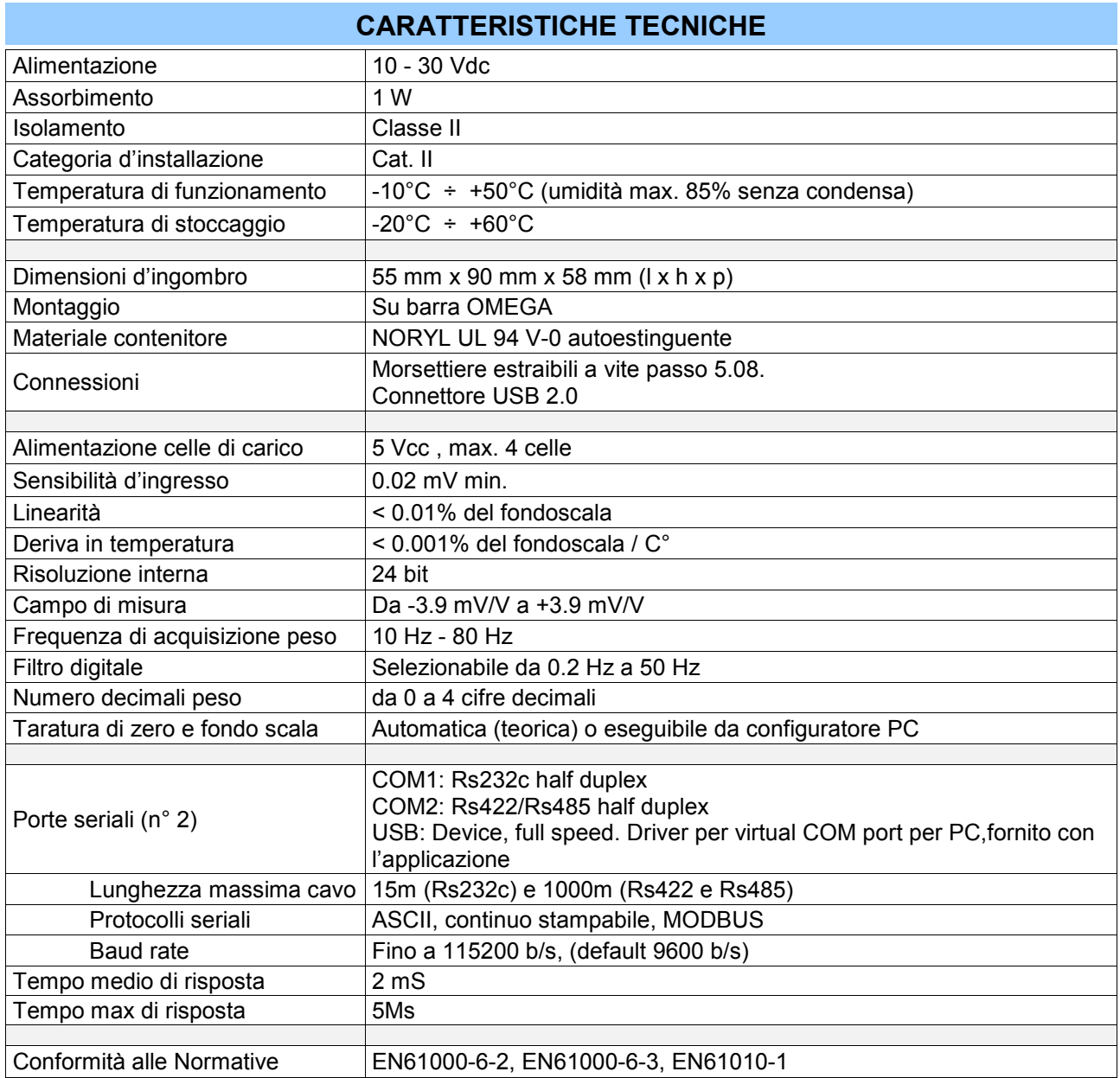

# **ALIMENTAZIONE DELLO STRUMENTO**

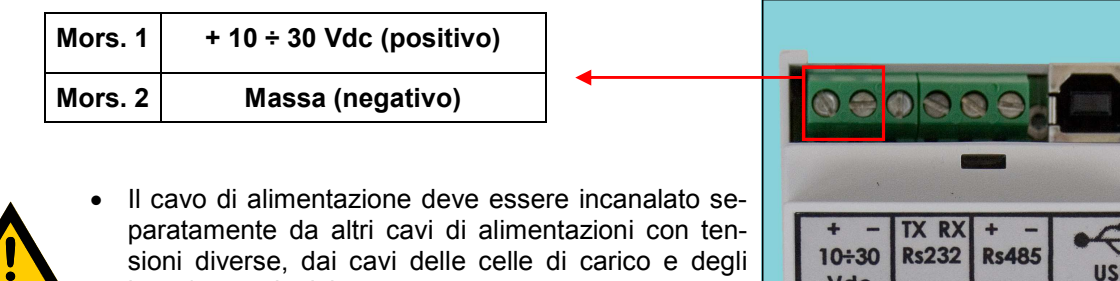

input/output logici. La connessione del cavo USB non fornisce alimentazione allo strumento.

### **CONNESSIONE DELLA CELLA DI CARICO**

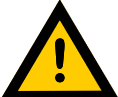

• Il cavo della cella non deve essere incanalato con altri cavi (es. uscite collegate a teleruttori o cavi di alimentazione), ma deve seguire un proprio percorso.

**Vdc** 

Weight

**DIAGNOSTIC** 

ON

• Eventuali connessioni di prolunga del cavo della devono essere schermate con cura, rispettando il codice colori e utilizzando il cavo del tipo fornito dal costruttore. Le connessioni di prolunga devono essere eseguite mediante saldatura, o attraverso morsettiere di appoggio o tramite la cassetta di giunzione fornita a parte.

• Il cavo della cella deve avere un numero di conduttori non superiore a quelli utilizzati (4 o 6). Nel caso di cavo a 6 conduttori, dei quali se ne utilizzano solo 4 (alimentazione e segnale), allacciare i fili di riferimento alle rispettive polarità dei fili di alimentazione.

Allo strumento possono essere collegate fino ad un massimo di 8 celle da 350 ohm in parallelo. La tensione di alimentazione delle celle è di 5 Vcc ed è protetta da corto circuito temporaneo. Il campo di misura dello strumento prevede l'utilizzo di celle di carico con sensibilità da 1 mV/V a 3.9 mV/V.

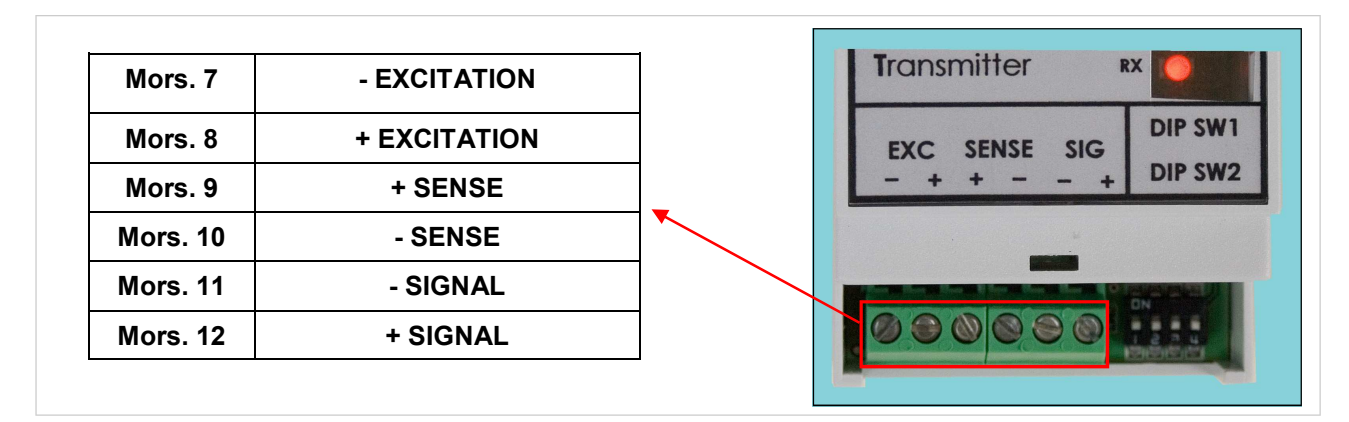

#### **Collegare lo schermo al morsetto 7**

ATTENZIONE: Nel caso di cavo cella a 4 conduttori, collegare i morsetti di alimentazione cella alle rispettive polarità dei morsetti riferimento (7-10 8-9).

## **CONNESSIONE SERIALE RS232**

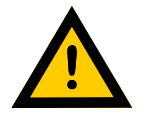

**!** 

- Per realizzare la connessione seriale utilizzare un cavo schermato, avendo cura di collegare a terra lo schermo a una sola delle due estremità. Nel caso in cui il cavo abbia un numero di conduttori superiori a quelli utilizzati, collegare allo schermo i conduttori liberi.
- Il cavo di connessione seriale deve avere una lunghezza massima di 15 metri (norme EIA RS-232-C), oltre la quale occorre adottare l'interfaccia Rs422 di cui è dotato lo strumento.
- Il cavo non deve essere incanalato con altri cavi (es. uscite collegate a teleruttori o cavi di alimentazione), ma deve possibilmente seguire un proprio percorso.

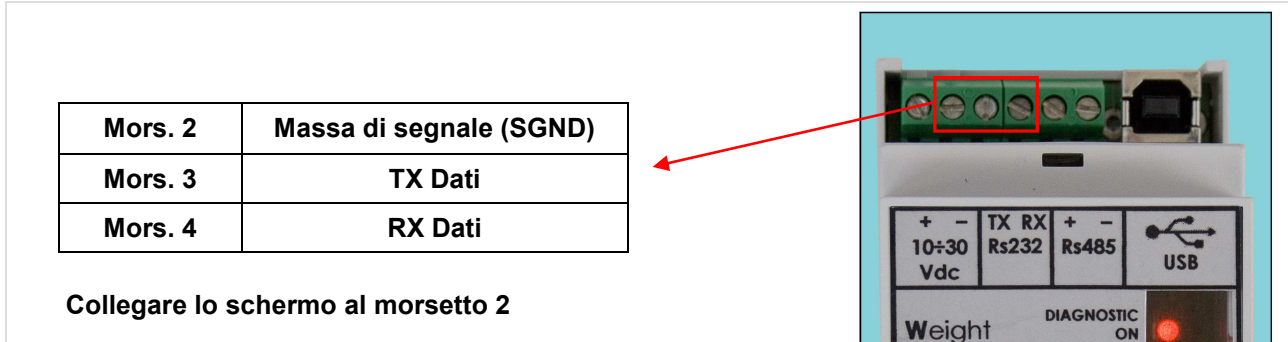

## **CONNESSIONE SERIALE RS422 / RS485**

- Il cavo di connessione seriale deve essere del tipo adatto per comunicazioni seriali RS422/ RS485 con 1 coppia twistata per RS485 e la relativa schermatura.
- Il cavo non deve essere incanalato con altri cavi (es. uscite collegate a teleruttori o cavi di alimentazione), ma deve possibilmente seguire un proprio percorso.

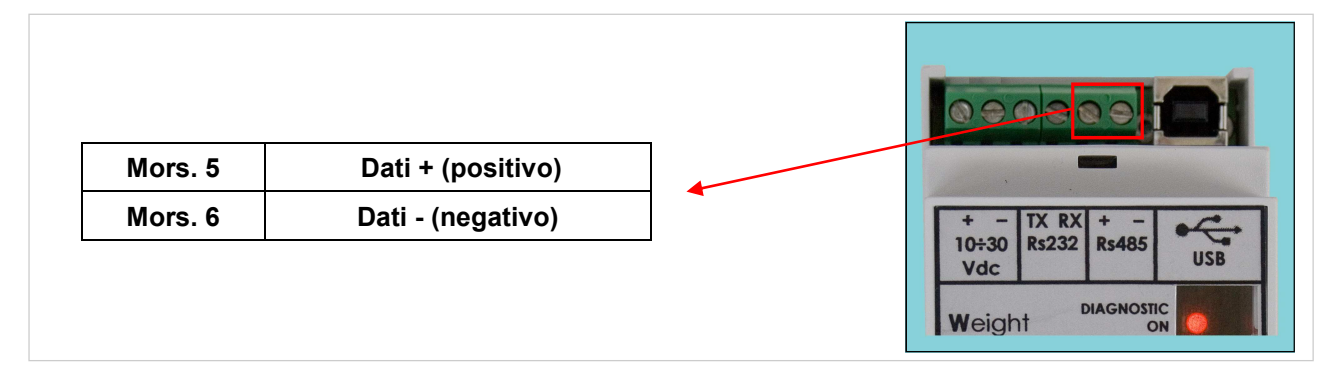

#### **CONNESSIONE USB**

**Collegare il cavo USB nel connettore montato a bordo del trasmettitore come con una normale device USB.** 

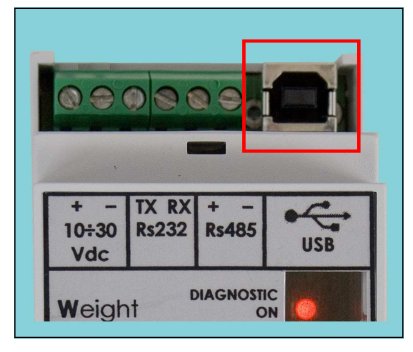

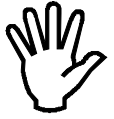

**Nell'utilizzo con interfaccia seriale RS232/RS485, è possibile collegare l'interfaccia USB per la programmazione da PC mediante l'utilizzo del connettore montato a bordo del trasmettitore.** 

# **RIEPILOGO CONNESSIONI**

Di seguito viene illustrato un riepilogo dei collegamenti da effettuare nelle morsettiere.

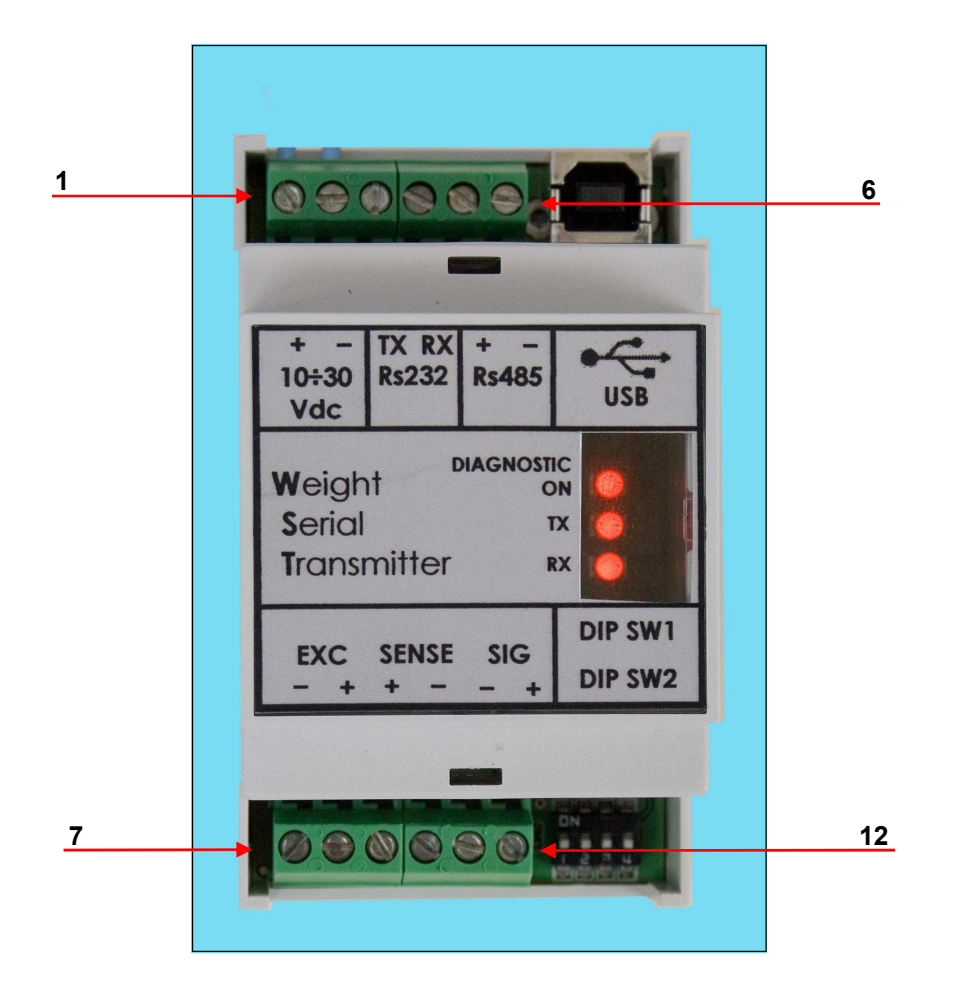

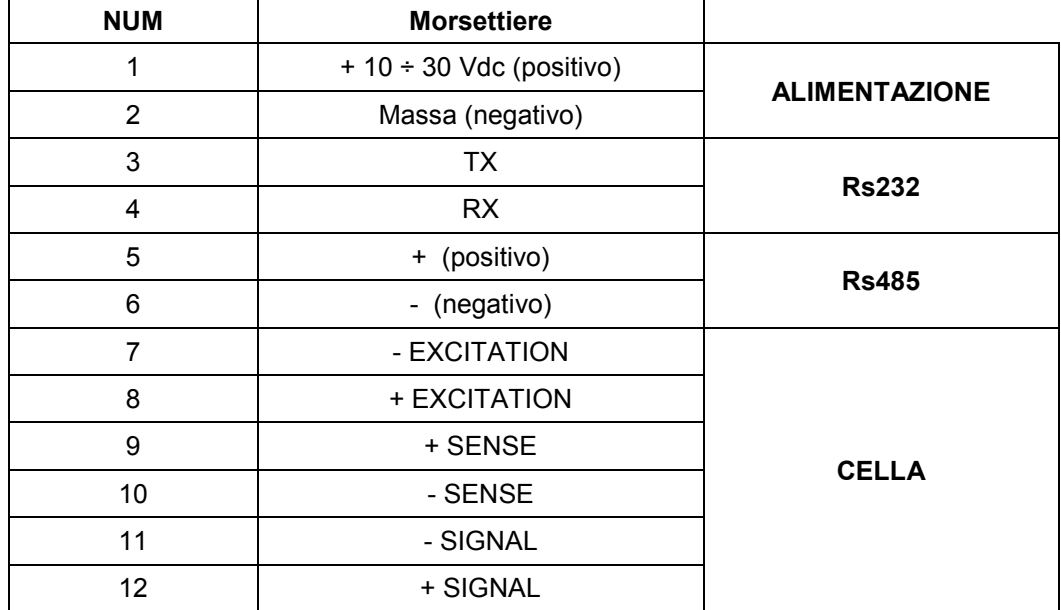

## **PRINCIPALI CARATTERISTICHE DI FUNZIONAMENTO**

Il WST è un trasmettitore di peso digitale per celle di carico in grado di trasmettere via seriale il dato peso rilevato, attraverso diversi protocolli specificati. Le principali caratteristiche di funzionamento sono:

- Trasmissione continua del dato ad un'unità ricevente, con frequenza di trasmissione e protocollo selezionabili
- Trasmissione master-slave con protocollo selezionabile e possibilità di configurare una rete fino a 15 WST attraverso la selezione dell'indirizzo di comunicazione del singolo strumento
- Interfacce Rs232, Rs485 e USB 2.0 con baud rate selezionabile oppure auto determinato tramite funzione dedicata attiva ad ogni accensione dello strumento
- Selezione rapida e semplificata della frequenza di aggiornamento del dato peso, definendo i modi di aggiornamento "lento" e "veloce". Per entrambi è possibile modificare l'intervento del filtro peso per meglio adattarsi alle caratteristiche del sistema di pesatura e alla velocità di risposta a vibrazioni e variazioni di peso richieste dall'applicazione

La selezione delle caratteristiche suddette e il setup della pesatura avvengono tramite le combinazioni dei DIP-SWITCH on board e con l'ausilio di un'applicazione PC fornita con il WST.